## AT89STK-06 Demo Board

**Hardware User Guide** 

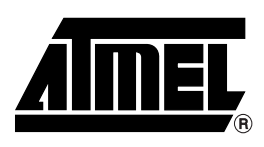

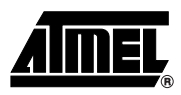

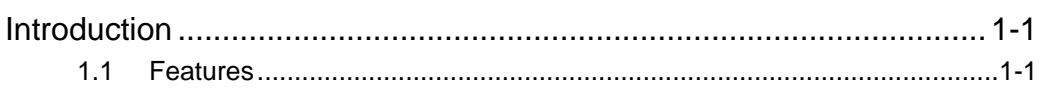

### **Section 2**

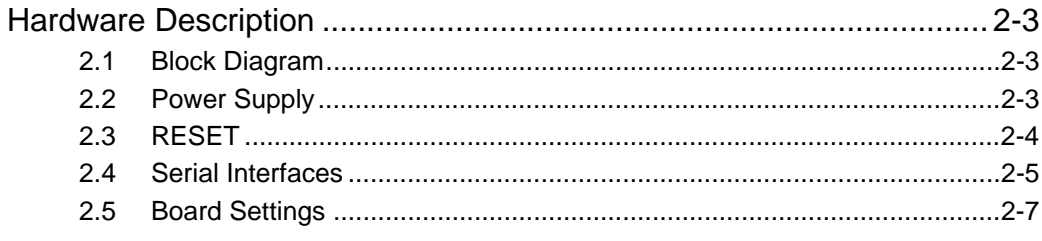

### **Section 3**

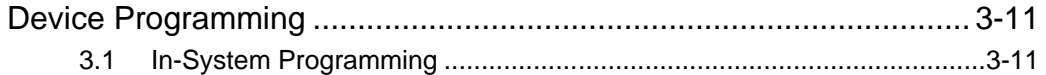

### Section 4

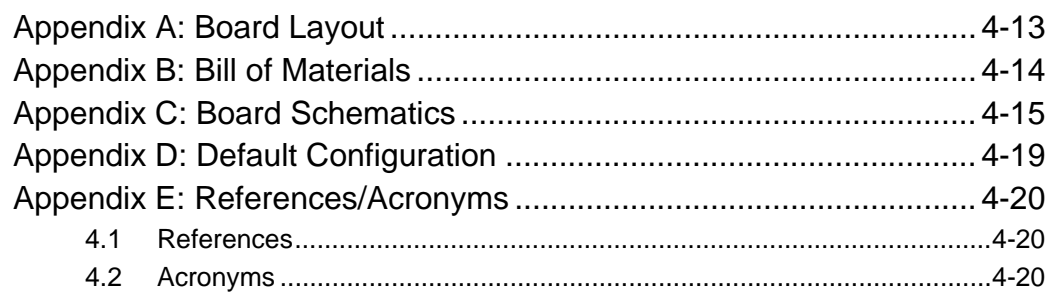

 $\mathbf 1$ 

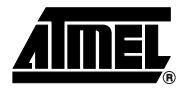

## **Introduction**

This document describes the board included in the AT89STK-06 Starter Kit dedicated to the T89C51CC01/CC02 and AT89C51CC03 CAN microcontrollers (for T89C51CC02 optionnal adaptor is required). This board is designed to allow an easy evaluation of the product using demonstration software.

The AT89STK-06 Starter Kit can be used with the AT89C51AC3, TR89C51AC2, and T89C5115 Flash Microcontrollers with ADC (for T89C5115 optional adapter is required).

#### $1.1$ **Features**

- On board CAN transceiver Atmel ATA6660
- D-sub Connector Compliant to the CiA (User Group: "CAN in Automation") Recommendation for the CAN High Speed Bus
- Two Different Sockets to Support AT89C51CC03 and AT89C51AC3 in PLCC52 and all controllers in PLCC44 Packages
- Support of the T89C51CC02 & T89C5115 Microcontroller Requires the use of a PLCC28 Adapter (CANADAPT28).
- The Board Comes with a AT89C51CC03-UA (PLCC44 package) and a AT89C51CC03-CA (PLCC52 package) Samples<sup>(1)</sup>.
- Analog-to-Digital Converter
	- Potentiometer

• CAN

- Thermal Resistor
- On board ADC Reference Voltage
- On-board Reset, INT0, INT1, LEDs, EA, ISP and Programming Interface
- Power, ALE, RS232 Rx and Tx LEDs
- CAN, SPI and RS232 Hardware Connectors
- On-board Voltage Regulator
- **Voltage Operation: 8V to 15V**
- Operating Temperature Range: 0 to +70°C
- Dimension: 80 mm x 100 mm

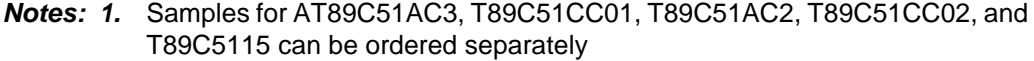

### Figure 1-1. AT89STK-06 board

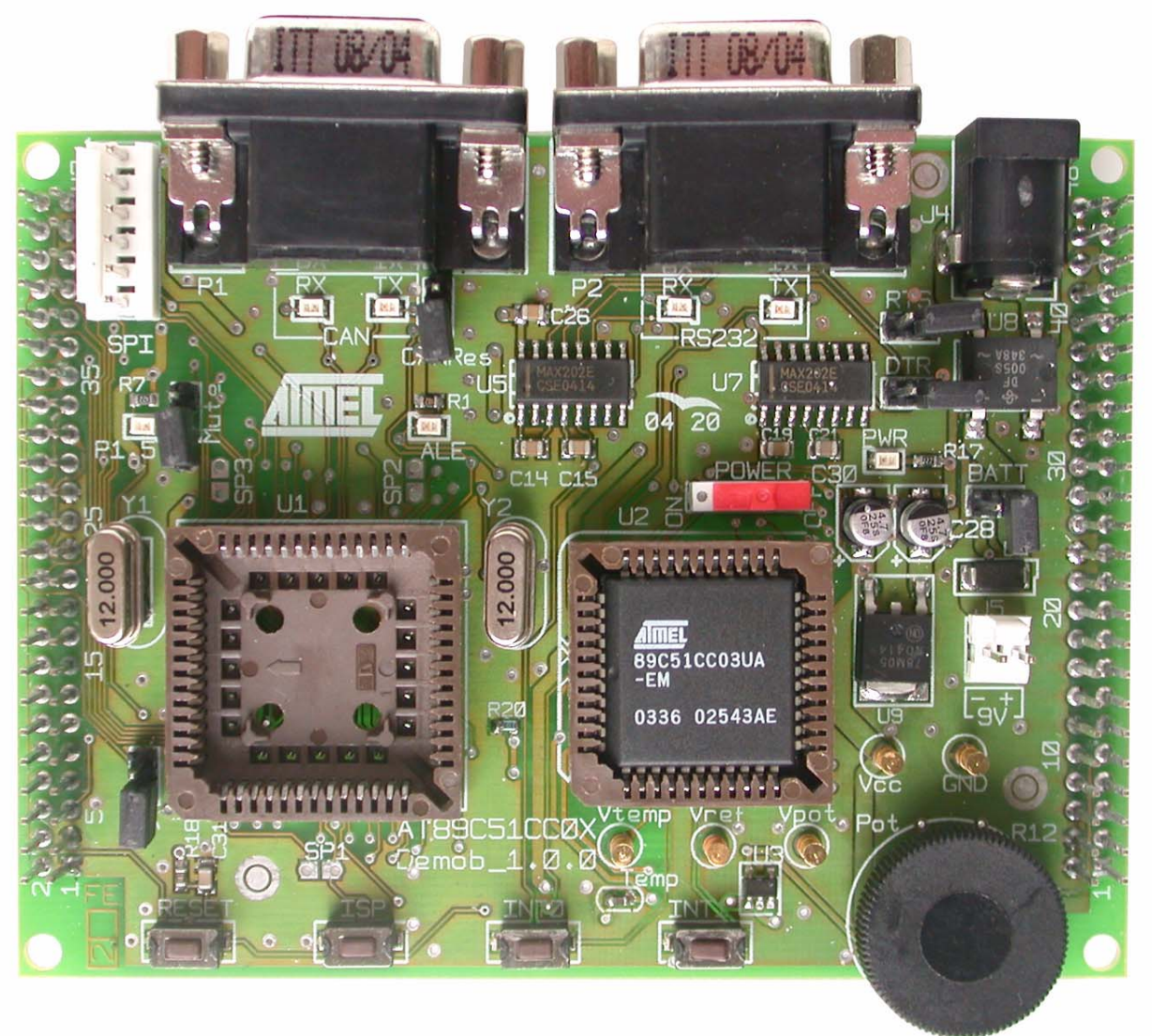

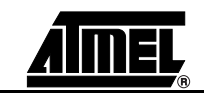

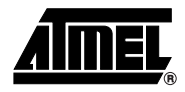

## **Hardware Description**

#### $2.1$ **Block Diagram** Figure 2-1 shows a functional block diagram of the AT89STK-06 board, with the I/O usage.

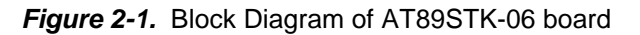

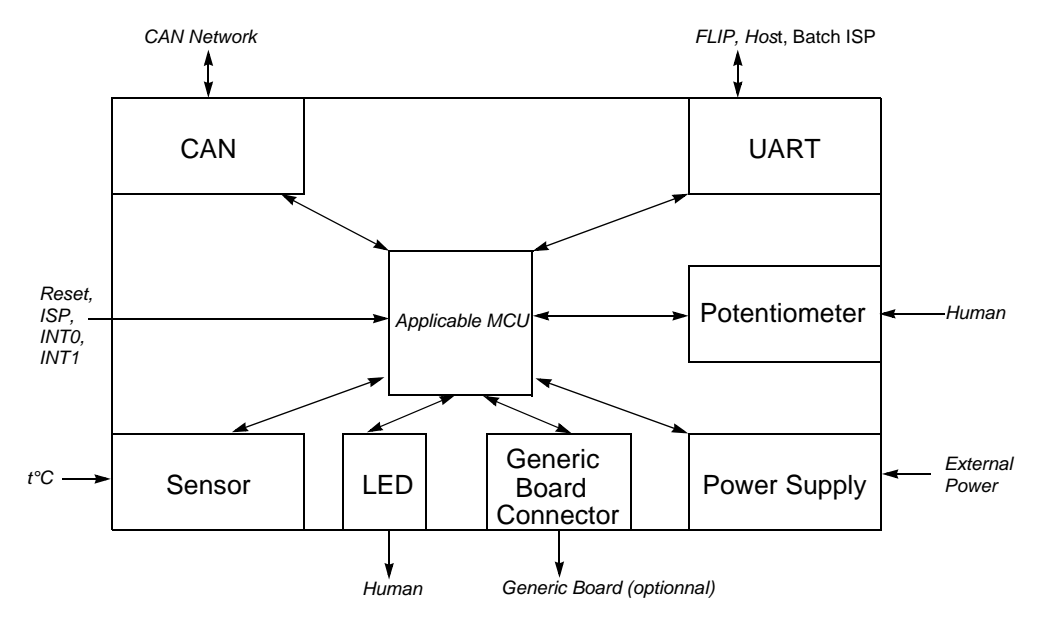

 $2.2$ **Power Supply** The on-board power supply circuitry allows various power supply configurations.

#### $2.2.1$ **Power Supply Sources**

The power supply source can come from two different and **exclusive** sources:

- $\blacksquare$ either from J4. JACK PWR connector
- either from J5, 9V (Battery connector)
- J4 JACK PWR connector: - Need of a male JACK outlet
	- Input supply from 8 up to 15V DC 500mA min

#### AT89STK-06 Demo Board Software Demonstration Guide

- No specific polarization mandatory
- Note: There is a diode voltage level between the negative output of the power supply and the "GND". This could introduce some gap of voltage during measurement and instrumentation.

Figure 2-2. Male JACK Outlet and Wires

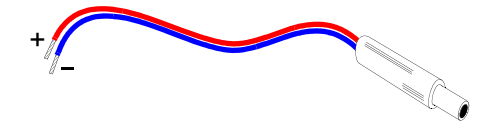

Caution: Do not mount more than one power supply source on AT89STK-06 board.

J5 - 9V Battery connector:

- Need of a female 2 points connector
- Input supply from 6 up to 10V DC (example: 9V battery)
- Polarization mandatory

Figure 2-3. EXT PWR Female Connector / Cable for 9V Battery

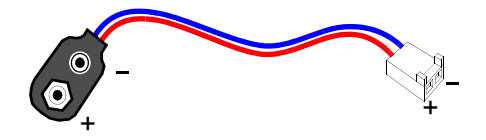

Caution: Do not mount more than one power supply source on AT89STK-06 Starter Kit.

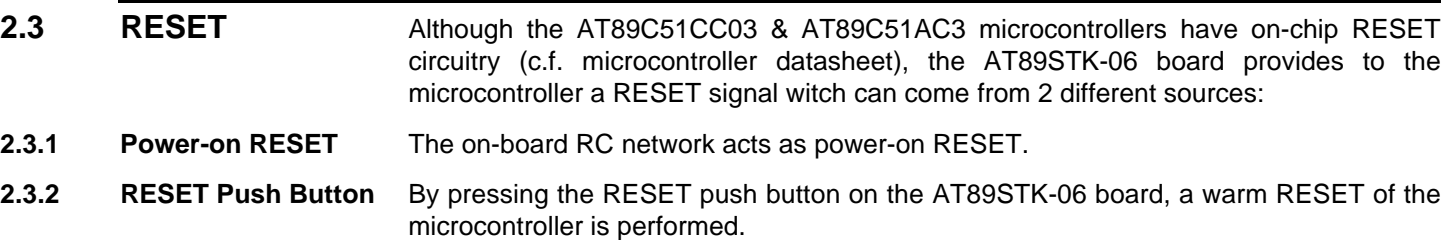

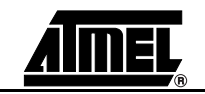

#### $2.4$ **Serial Interfaces**

 $2.4.1$ **RS-232C**  All CAN microcontrollers have one on-chip UART peripheral. Only the asynchronous mode is supported by the AT89STK-06 board.

The AT89STK-06 board is supplied with a RS-232 driver/receiver. Only one female DB9 connector assumes the RS-232 connections. A full range of configuration can be set with two Rx lines and two Tx lines.

pin 2

RS-TxD

Figure 2-4. RS-232 DB9 Connections

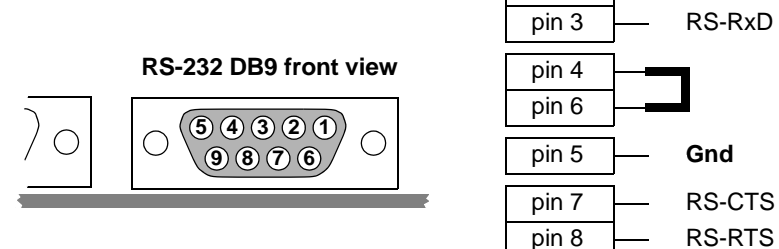

Figure 2-5. Typical PC Connection Lay-out

| <b>AT89C51CC0x / RS-232 DB9</b> |        | <b>PC / DB9 serial port</b> (COM1 or COMx) |            |
|---------------------------------|--------|--------------------------------------------|------------|
| Function                        | Pin Nb | Pin Nb                                     | Function   |
| $TxD$ (AT89C51CC0x)             | 2      | 2                                          | $RxD$ (PC) |
| RxD (AT89C51CC0x)               | 3      |                                            | $TxD$ (PC) |
| Gnd                             | 5      | 5                                          | Gnd        |

Figure 2-6. RS-232 DB9

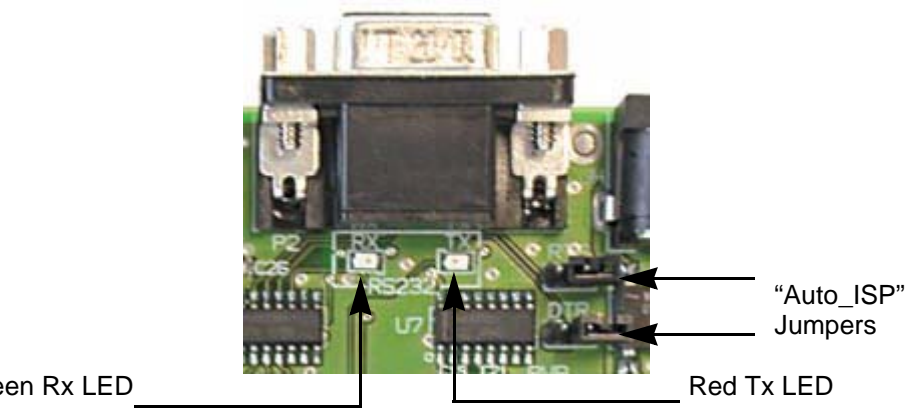

Green Rx LED

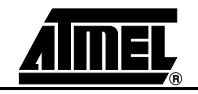

### **Hardware Description**

 $2.4.2$ CAN The microcontroller is a microcontroller with an on-chip full-CAN controller.

> The AT89STK-06 board is supplied with an Atmel CAN transceiver (ATA6660). A female DB9 connector assumes the CAN bus connections.

Figure 2-7. CAN DB9 Connections

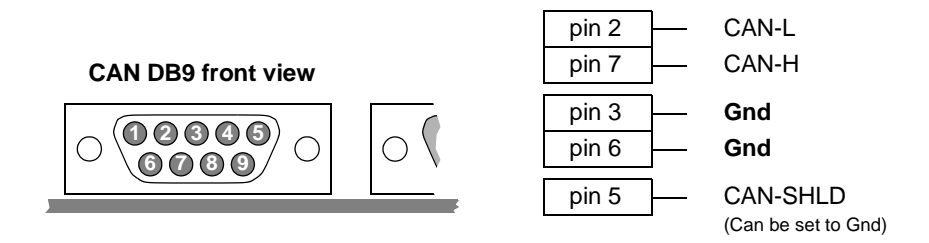

If a network termination is needed. JP3 switch inserts a  $120\Omega$  resistor between CAN-H and CAN-L.

A red LED indicates a TxCAN traffic, a green one indicates a RxCAN traffic.

Figure 2-8. CAN LEDs

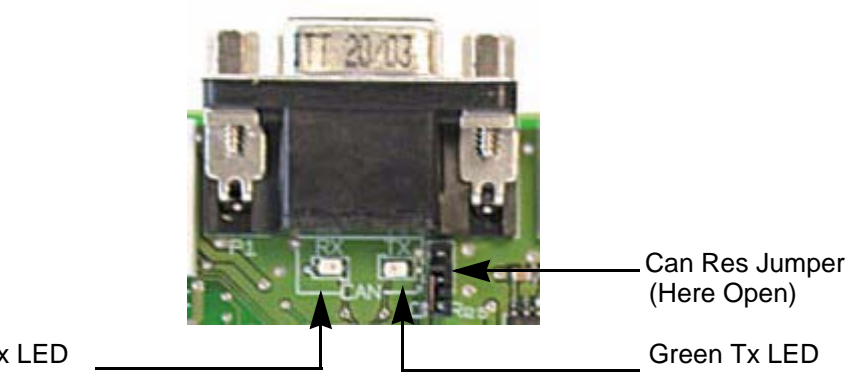

Red Rx LED

The AT89C51CC03 in PLCC52 is a microcontroller with an on-chip full duplex SPI interface, master or slave.

A 6-pin male connector assumes the SPI bus connections. The SPI 6-pin connector also provides to the user Vcc and Gnd.

Figure 2-9. SPI 6-pin Connections

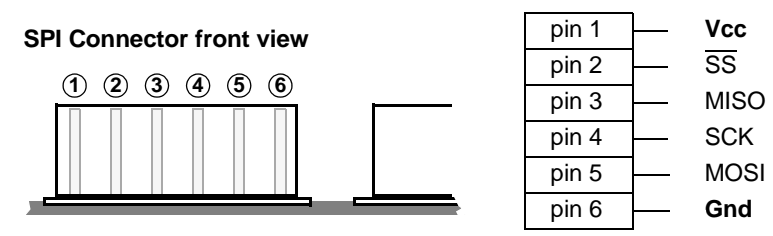

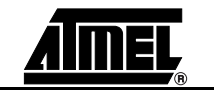

**SPI** 

 $2.4.3$ 

#### $2.5$ **Board Settings** The AT89STK-06 board has two types of settings:

- **Jumpers**
- Solder strap
- Test points

Table 2-1, Table 2-2 and Table 2-3 provide an overview of the available settings and test points.

#### $2.5.1$ **Jumpers**

Table 2-1. Default Jumper Setting

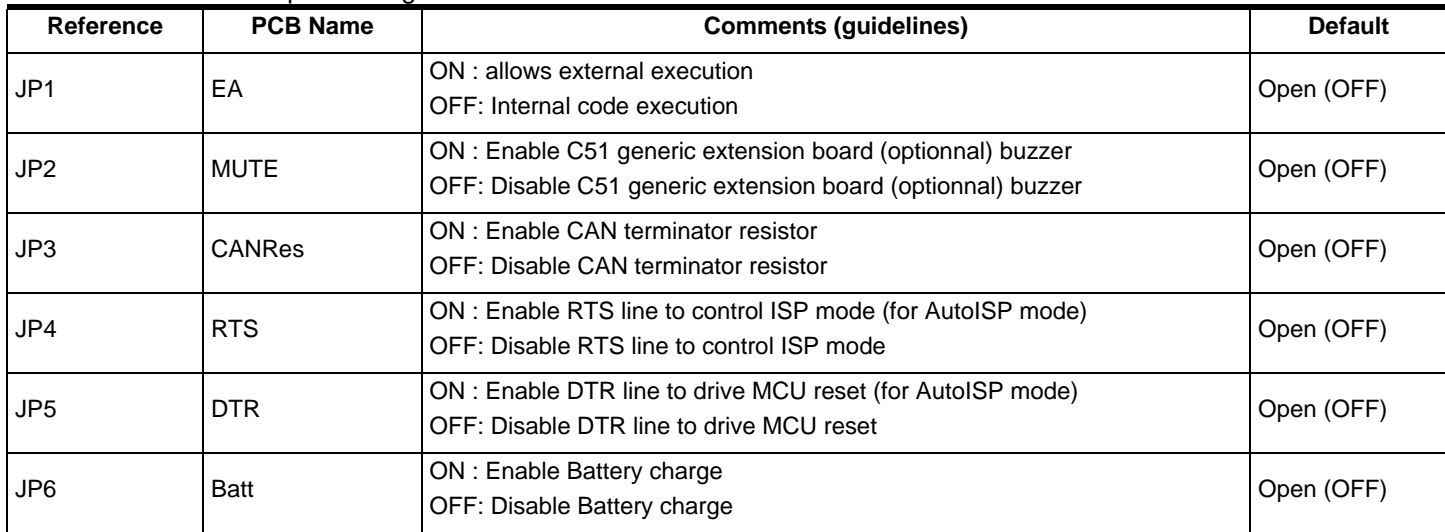

### Figure 2-10. Jumper Setting Definition

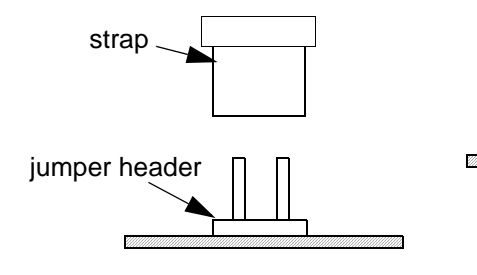

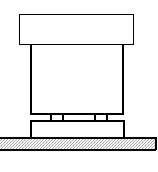

ON or

Ex: 1-2

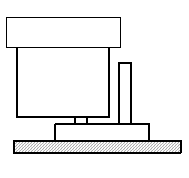

**OFF** 

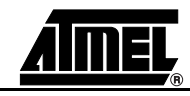

### **Hardware Description**

 $2.5.2$ **Solder straps** Solder straps allow to modify the board configuration for specific usage such as T89C51CC02 compatibility.

Table 2-2. Table of Solder Strap

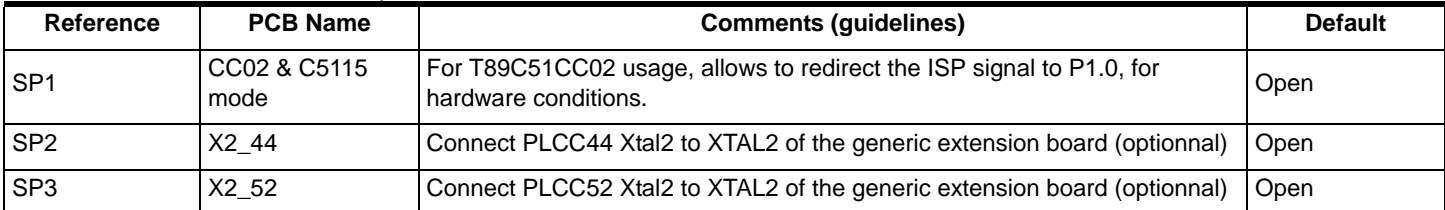

### Figure 2-11. Solder Strap definition

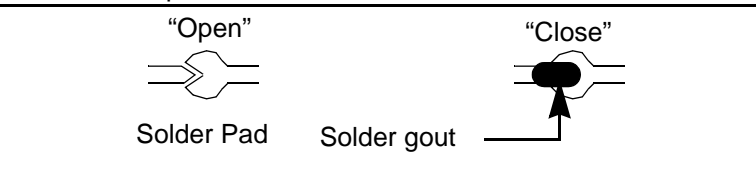

 $2.5.2.1$ T89C51CC02/T89C5115/Vhen using T89C51CC02 or T89C5115 products with the AT89STK-06 board (see "PLCC adapter for T89C51CC02 user guide: CANADAPT28), the SP1 solder pad Support (SP1) should be closed to ensure correct hardware conditions setting on P1.0 port.

> SP1 solder pad connects ISP push button to P1.0 microcontroller port and the CANADAPT28 adapter should be inseted in U2 (PLCC44) socket.

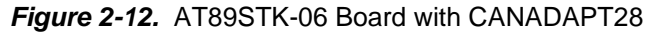

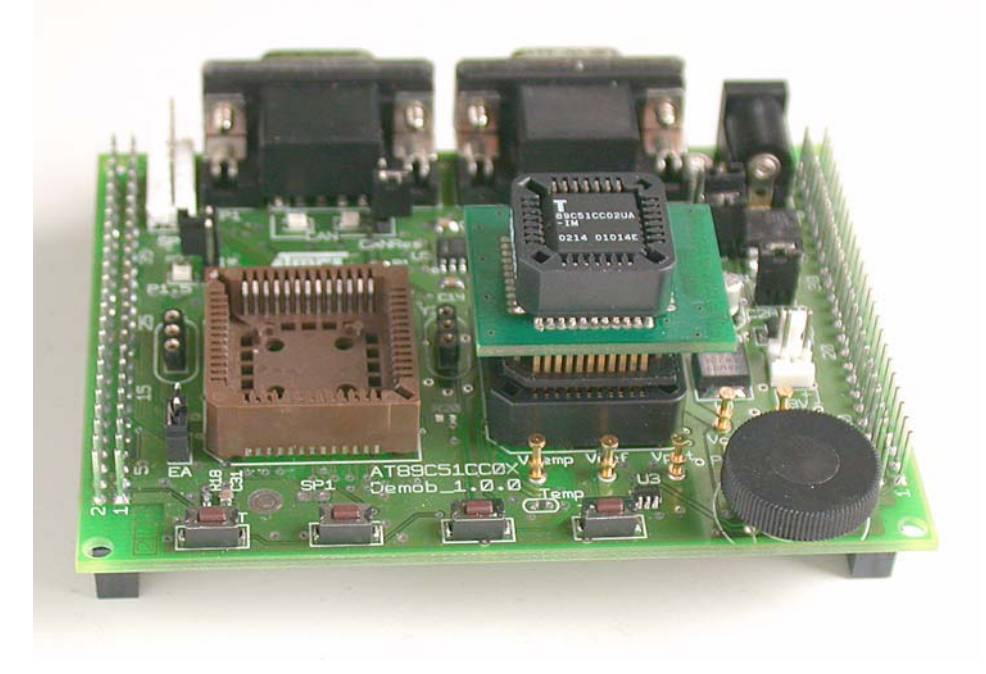

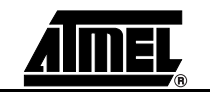

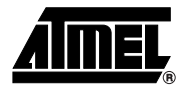

#### $2.5.3$ **Test Points**

Test points are used to check the internal power supply for AT89STK-06 Board.

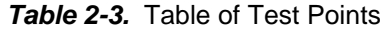

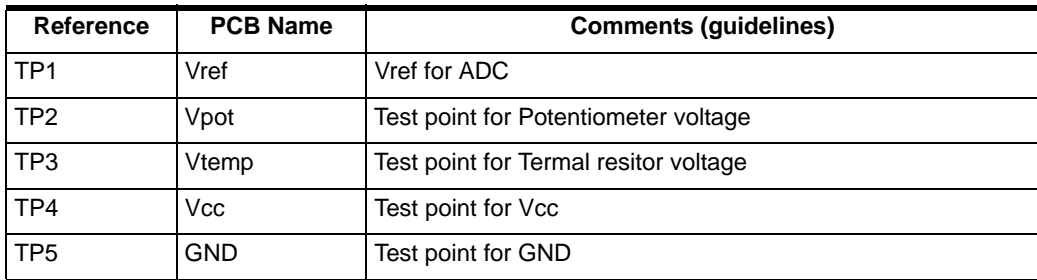

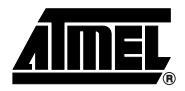

# **Device Programming**

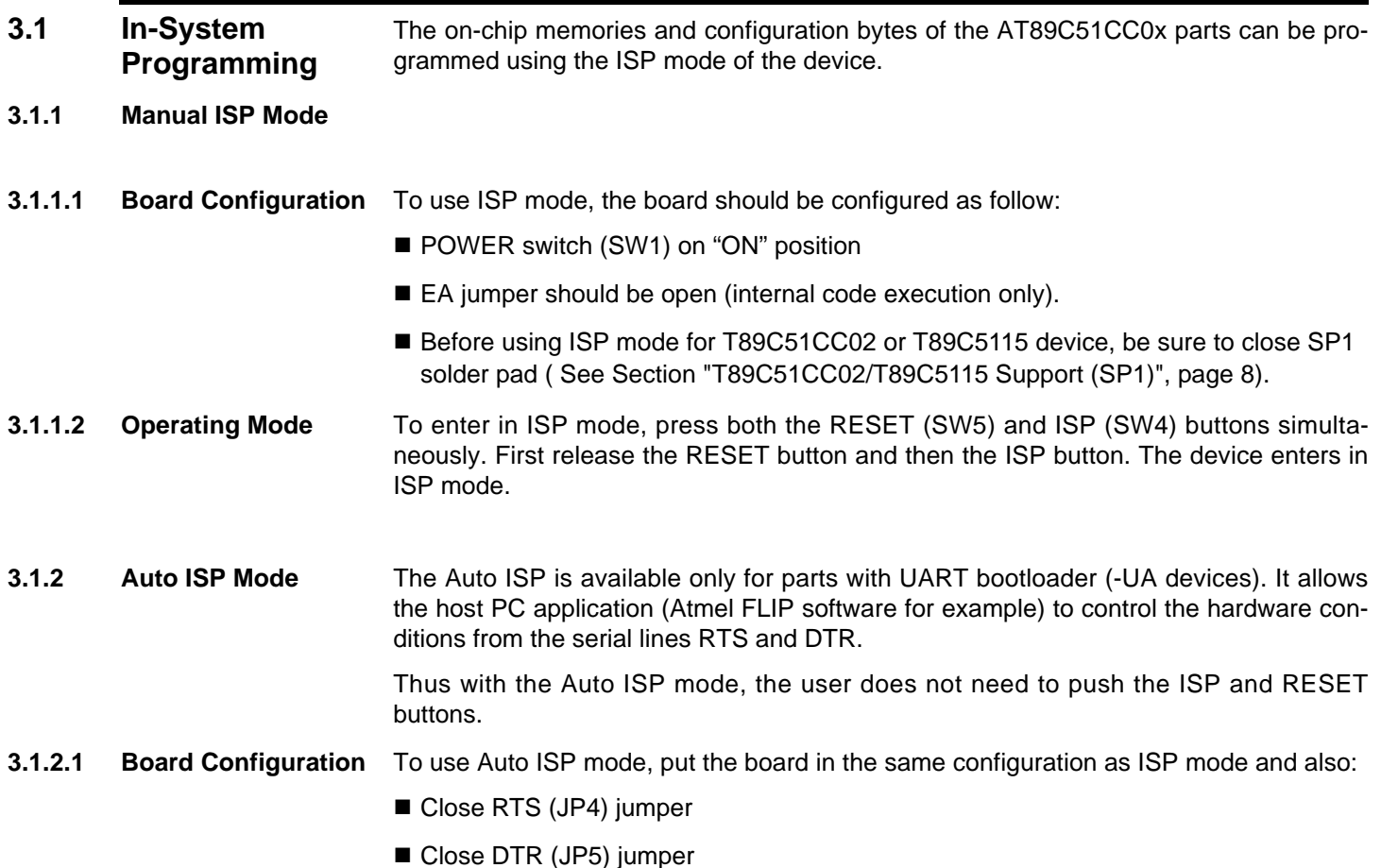

**Device Programming** 

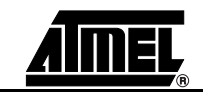

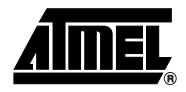

# **Appendix A: Board Layout**

Figure 4-1. Board Components View Diagram

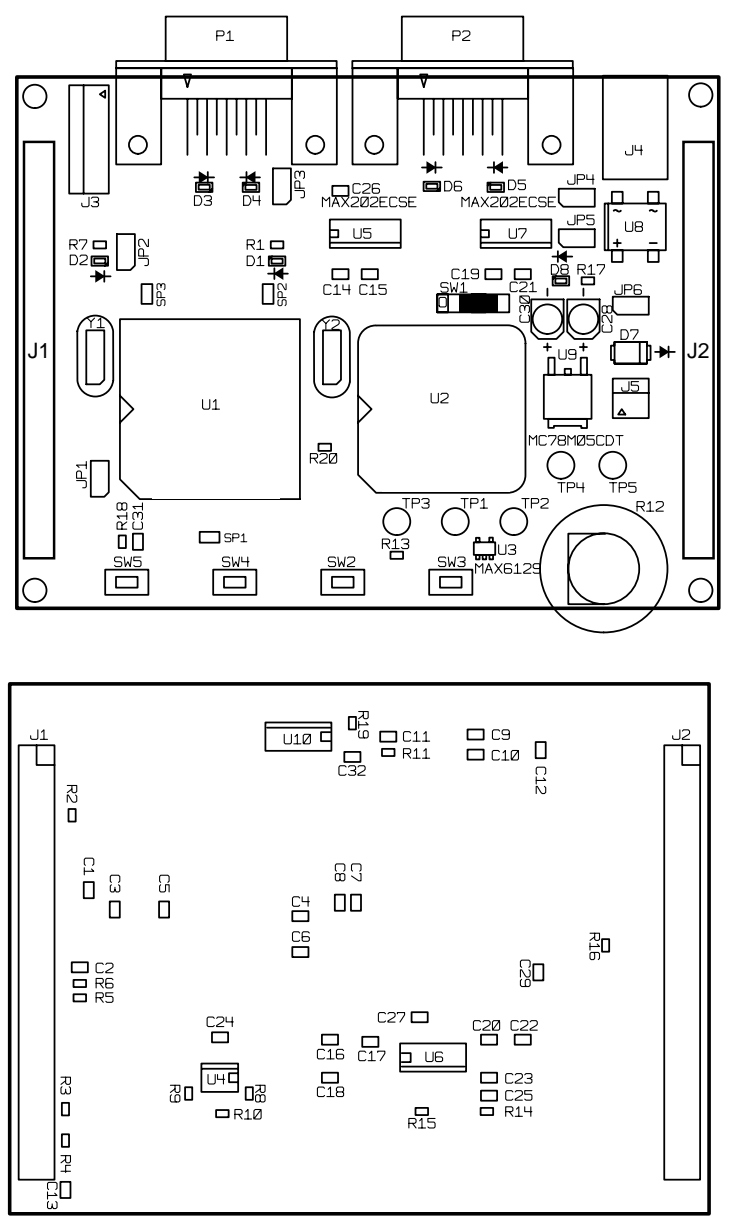

# **Appendix B: Bill of Materials**

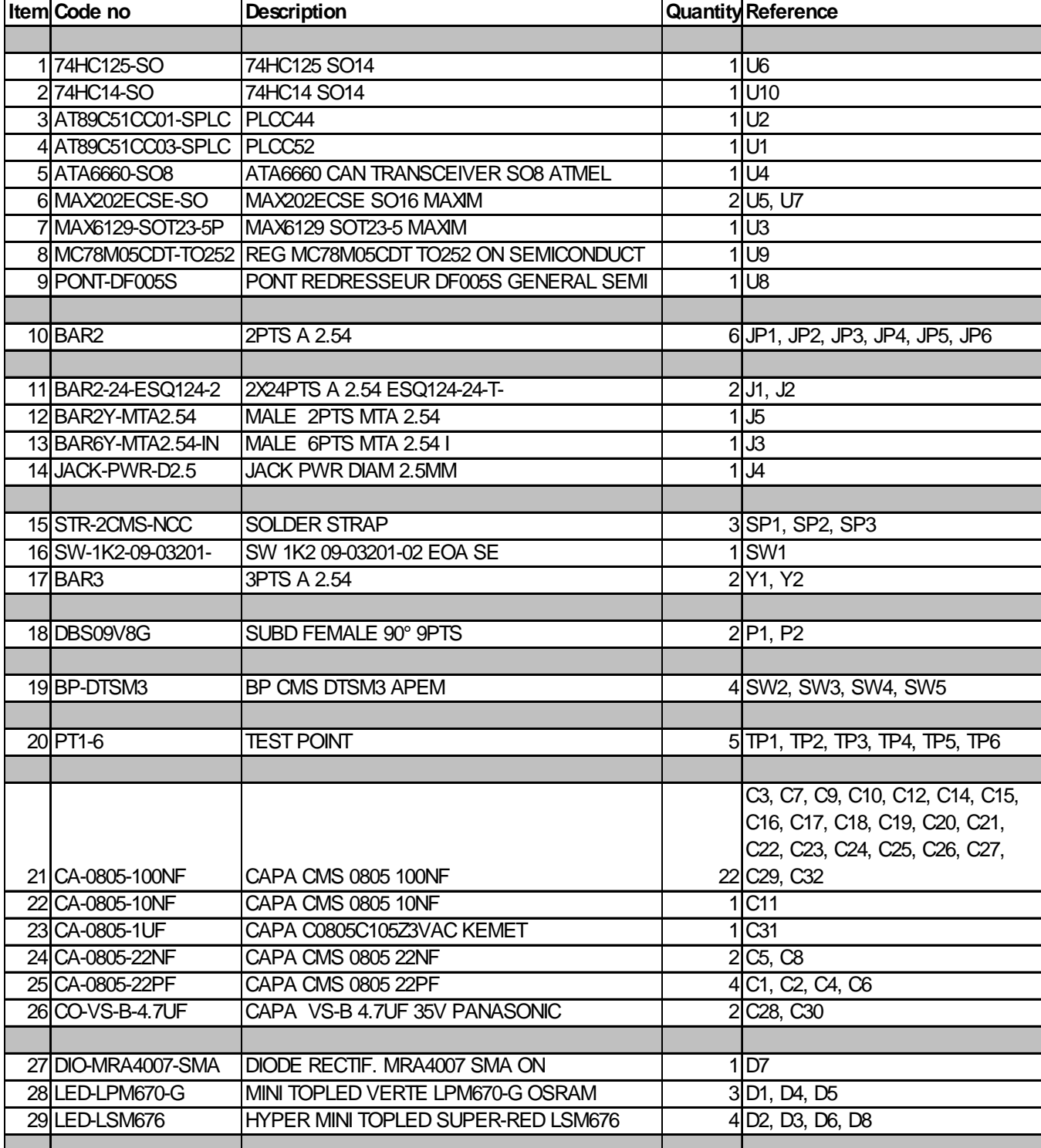

### Figure 4-2. Bill of Materials Table

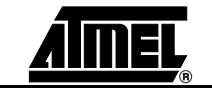

## **Appendix C: Board Schematics**

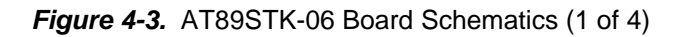

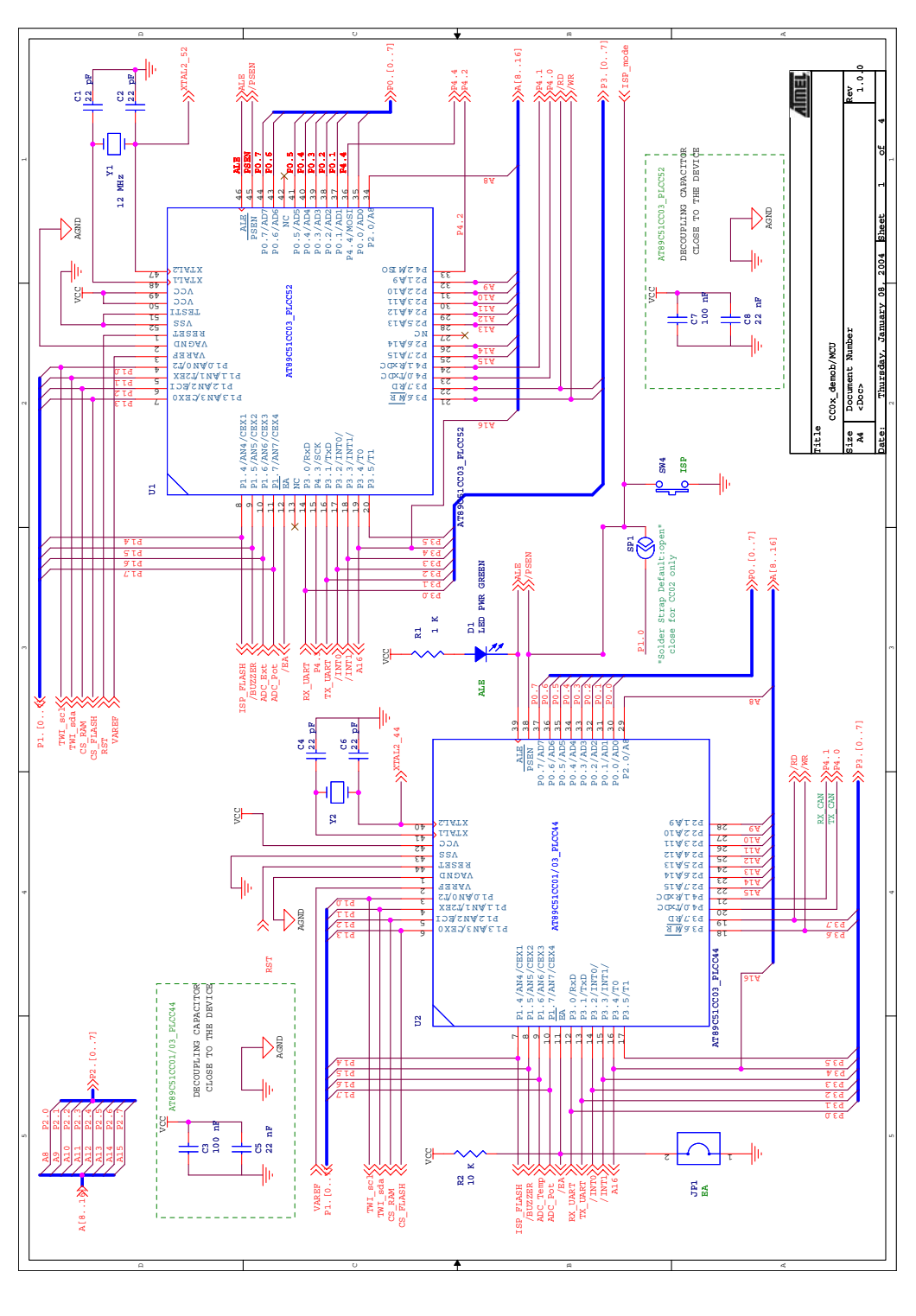

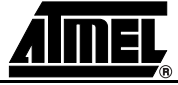

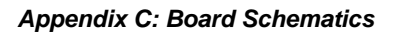

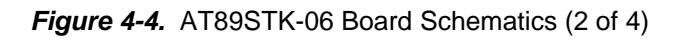

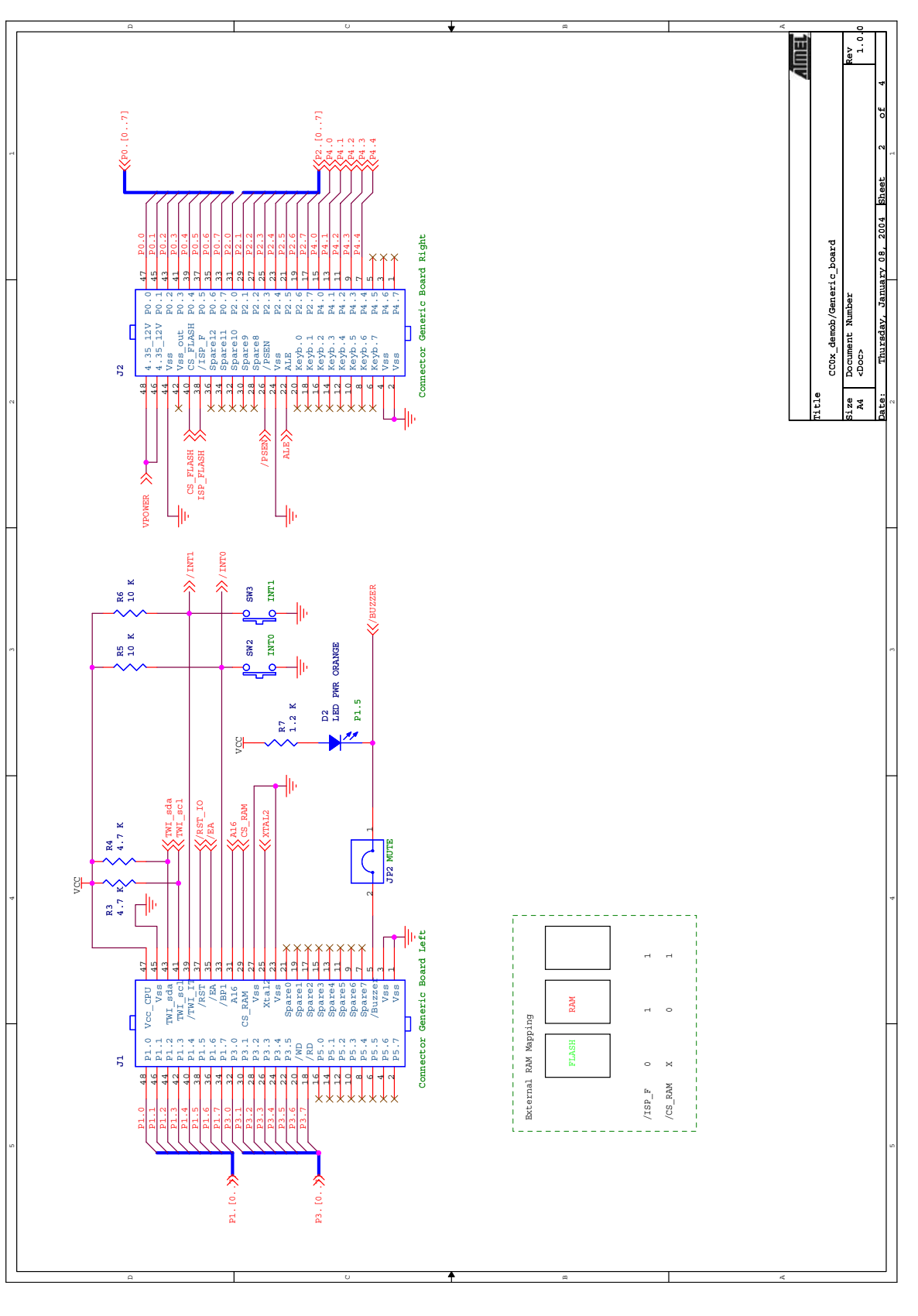

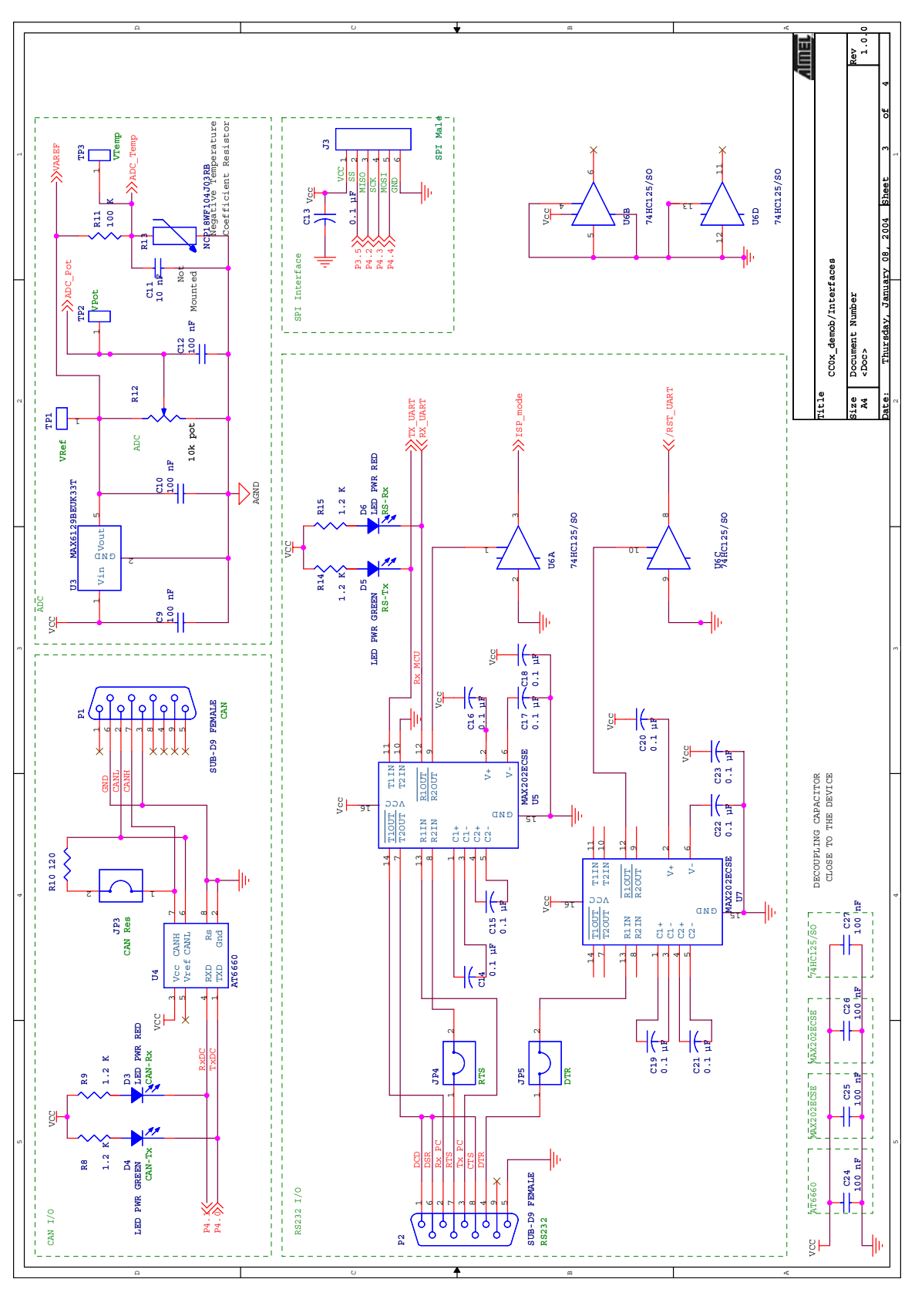

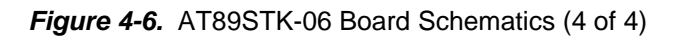

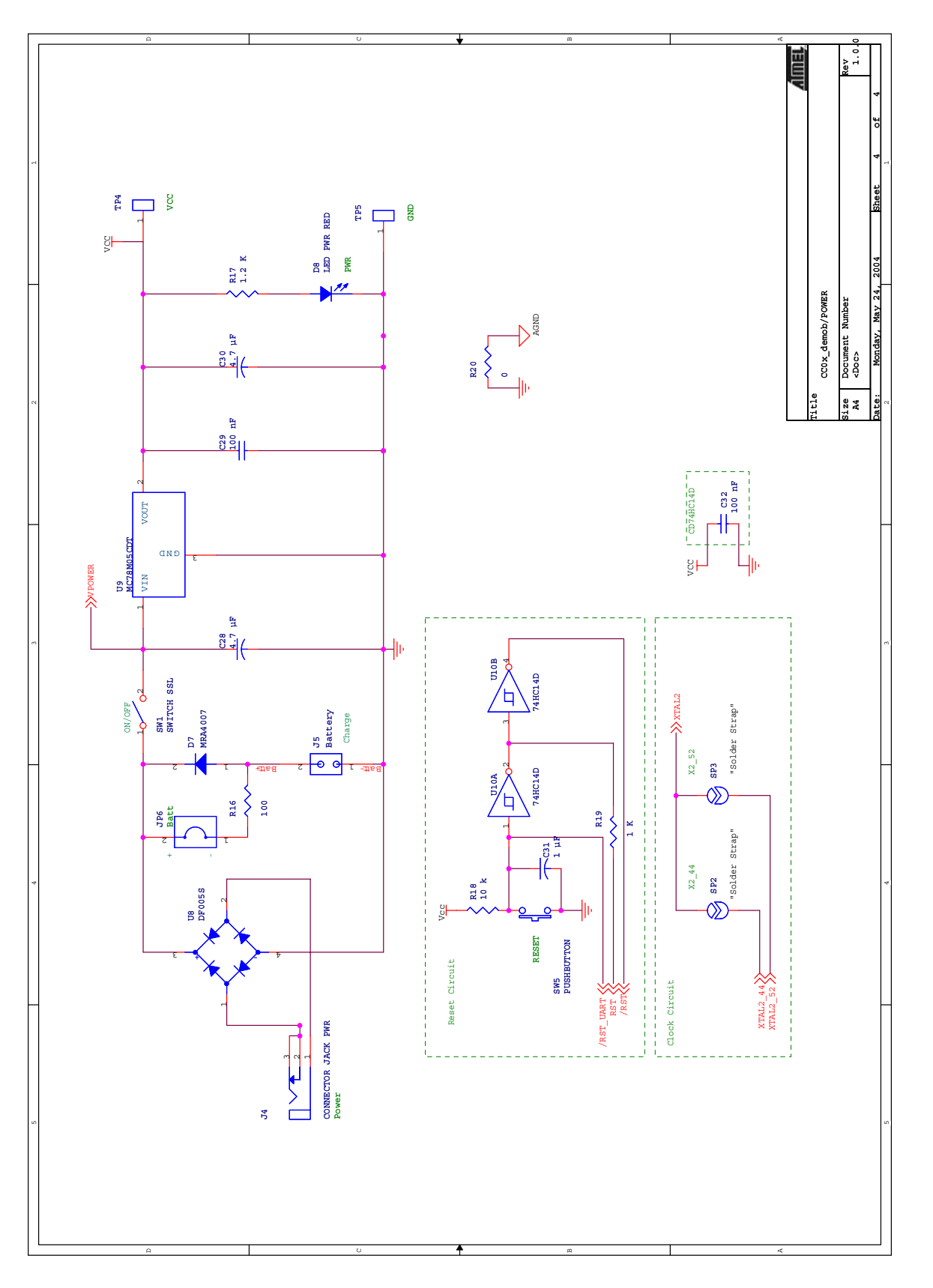

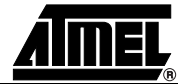

AT89STK-06 Demo Board Software Demo Guide

# **Appendix D: Default Configuration**

### Table 1. Default Configuration

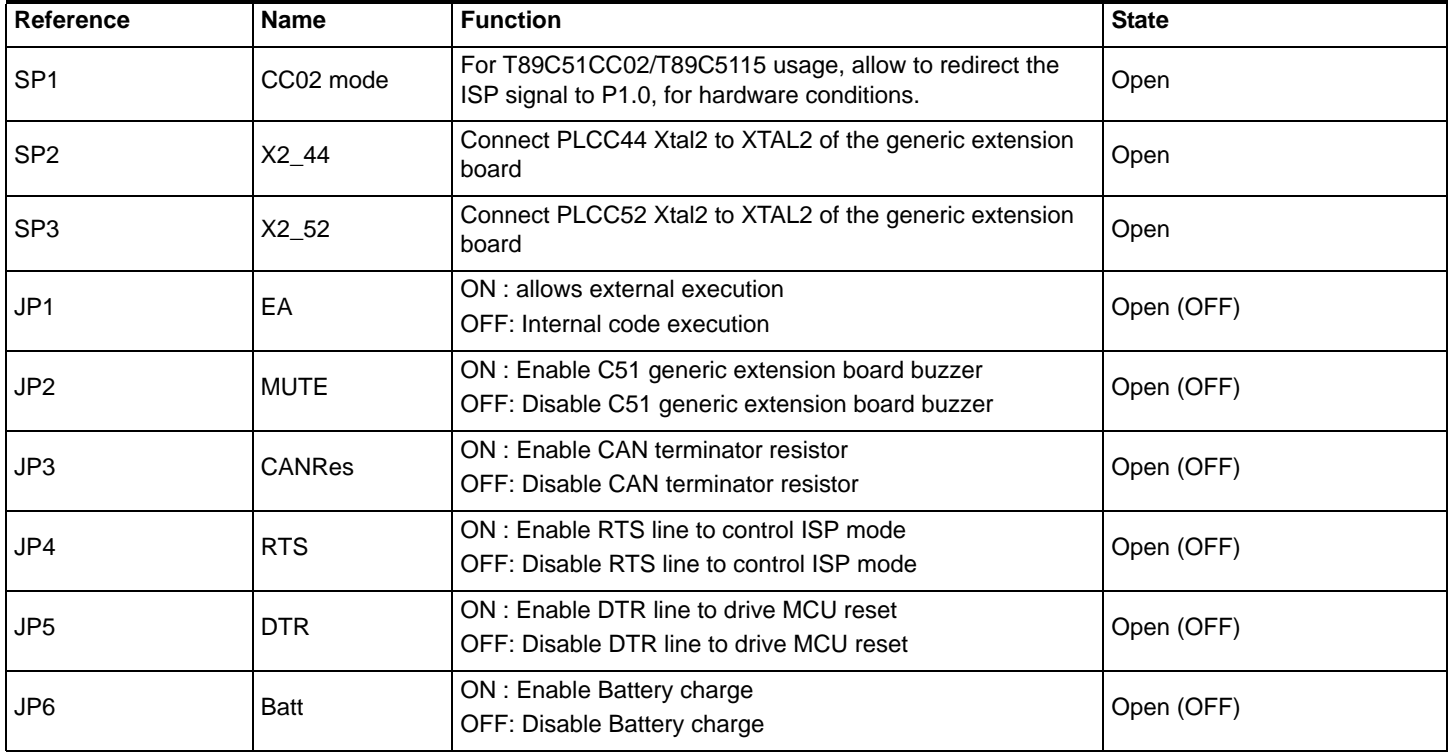

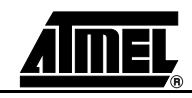

# **Appendix E: References/Acronyms**

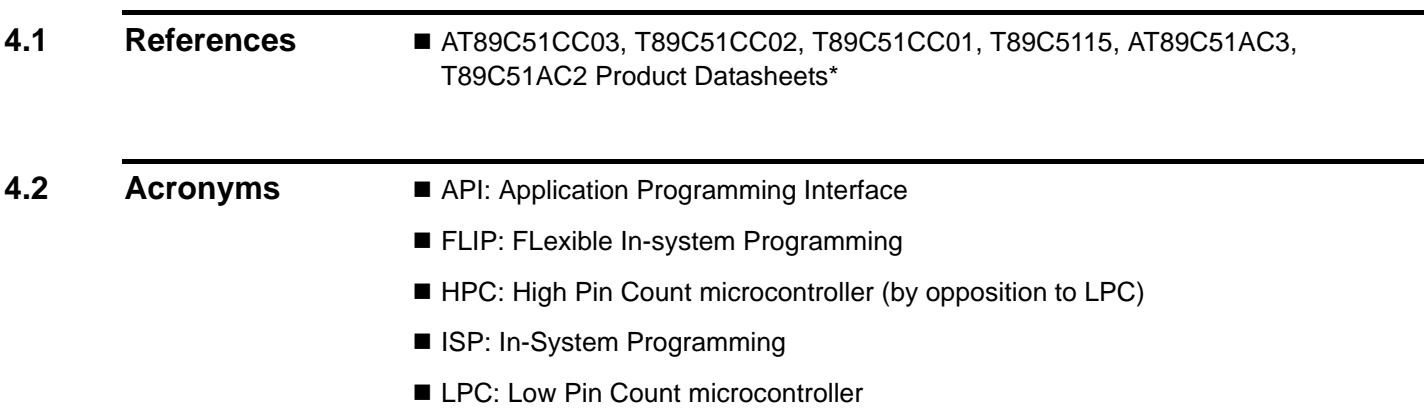

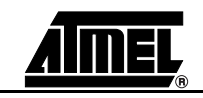

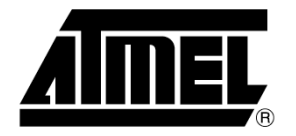

### **Atmel Headquarters**

### **Corporate Headquarters**

2325 Orchard Parkway San Jose, CA 95131 TEL 1(408) 441-0311 FAX 1(408) 487-2600

#### **Europe**

**Atmel Sarl** Route des Arsenaux 41 Case Postale 80 CH-1705 Fribourg Switzerland TEL (41) 26-426-5555 FAX (41) 26-426-5500

### Asia

Room 1219 Chinachem Golden Plaza 77 Mody Road Tsimhatsui East Kowloon Hong Kong TEL (852) 2721-9778 FAX (852) 2722-1369

### Japan

9F, Tonetsu Shinkawa Bldg. 1-24-8 Shinkawa Chuo-ku, Tokyo 104-0033 Japan TEL (81) 3-3523-3551 FAX (81) 3-3523-7581

### **Atmel Operations**

#### **Memory**

2325 Orchard Parkway San Jose, CA 95131 TEL 1(408) 441-0311 FAX 1(408) 436-4314

#### **Microcontrollers**

2325 Orchard Parkway San Jose, CA 95131 TEL 1(408) 441-0311 FAX 1(408) 436-4314

La Chantrerie BP 70602 44306 Nantes Cedex 3. France TEL (33) 2-40-18-18-18 FAX (33) 2-40-18-19-60

### **ASIC/ASSP/Smart Cards**

Zone Industrielle 13106 Rousset Cedex, France TEL (33) 4-42-53-60-00 FAX (33) 4-42-53-60-01

1150 East Cheyenne Mtn. Blvd. Colorado Springs, CO 80906 TEL 1(719) 576-3300 FAX 1(719) 540-1759

Scottish Enterprise Technology Park Maxwell Building East Kilbride G75 0QR, Scotland TEL (44) 1355-803-000 FAX (44) 1355-242-743

### **RF/Automotive**

Theresienstrasse 2 Postfach 3535 74025 Heilbronn, Germany TEL (49) 71-31-67-0 FAX (49) 71-31-67-2340

1150 East Cheyenne Mtn. Blvd. Colorado Springs, CO 80906 TEL 1(719) 576-3300 FAX 1(719) 540-1759

### **Biometrics/Imaging/Hi-Rel MPU/ High Speed Converters/RF Data**com

Avenue de Rochepleine **BP 123** 38521 Saint-Egreve Cedex, France TEL (33) 4-76-58-30-00 FAX (33) 4-76-58-34-80

#### e-mail literature@atmel.com

**Web Site** http://www.atmel.com

Disclaimer: The information in this document is provided in connection with Atmel products. No license, express or implied, by estoppel or otherwise, to any intellectual property right is granted by this document or in connection with the sale of Atmel products. EXCEPT AS SET FORTH IN ATMEL'S TERMS AND CONDI-TIONS OF SALE LOCATED ON ATMEL'S WEB SITE, ATMEL ASSUMES NO LIABILITY WHATSOEVER AND DISCLAIMS ANY EXPRESS, IMPLIED OR STATUTORY WARRANTY RELATING TO ITS PRODUCTS INCLUDING, BUT NOT LIMITED TO, THE IMPLIED WARRANTY OF MERCHANTABILITY, FITNESS FOR A PARTICULAR PURPOSE, OR NON-INFRINGEMENT. IN NO EVENT SHALL ATMEL BE LIABLE FOR ANY DIRECT, INDIRECT, CONSEQUENTIAL, PUNITIVE, SPECIAL OR INCIDEN-TAL DAMAGES (INCLUDING, WITHOUT LIMITATION, DAMAGES FOR LOSS OF PROFITS, BUSINESS INTERRUPTION, OR LOSS OF INFORMATION) ARISING OUT OF THE USE OR INABILITY TO USE THIS DOCUMENT, EVEN IF ATMEL HAS BEEN ADVISED OF THE POSSIBILITY OF SUCH DAMAGES. Atmel makes no representations or warranties with respect to the accuracy or completeness of the contents of this document and reserves the right to make changes to specifications and product descriptions at any time without notice. Atmel does not make any commitment to update the information contained herein. Unless specifically provided otherwise, Atmel products are not suitable for, and shall not be used in, automotive applications. Atmel's products are not intended, authorized, or warranted for use as components in applications intended to support or sustain life.

© Atmel Corporation 2005. All rights reserved. Atmel®, logo and combinations thereof, Everywhere You Are® and others, are registered trademarks or trademarks of Atmel Corporation or its subsidiaries. Other terms and (S) Printed on recycled paper. product names may be trademarks of others.

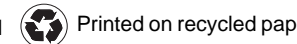

4339C-CAN-07/05

 $/xM$ 

### **X-ON Electronics**

Largest Supplier of Electrical and Electronic Components

*Click to view similar products for* [Development Boards & Kits - 8051](https://www.x-on.com.au/category/embedded-solutions/engineering-tools/embedded-development-tools/embedded-processor-development-kits/development-boards-kits-8051) *category:*

*Click to view products by* [Atmel](https://www.x-on.com.au/manufacturer/atmel) *manufacturer:* 

Other Similar products are found below :

[CY3684](https://www.x-on.com.au/mpn/cypress/cy3684) [C8051F380-TB-K](https://www.x-on.com.au/mpn/siliconlabs/c8051f380tbk) [C8051F360-TB-K](https://www.x-on.com.au/mpn/siliconlabs/c8051f360tbk) [C8051F310DK](https://www.x-on.com.au/mpn/siliconlabs/c8051f310dk) [C8051F390-A-DK](https://www.x-on.com.au/mpn/siliconlabs/c8051f390adk) [C8051F540-TB](https://www.x-on.com.au/mpn/siliconlabs/c8051f540tb) [C8051F850-BLDC-RD](https://www.x-on.com.au/mpn/siliconlabs/c8051f850bldcrd) [SLRDK1000A](https://www.x-on.com.au/mpn/siliconlabs/slrdk1000a) [C8051F850-B-DK](https://www.x-on.com.au/mpn/siliconlabs/c8051f850bdk) [C8051F912-TB](https://www.x-on.com.au/mpn/siliconlabs/c8051f912tb) [EVAL-ADUC814QSZ](https://www.x-on.com.au/mpn/analogdevices/evaladuc814qsz) [EVAL-ADUC824QSZ](https://www.x-on.com.au/mpn/analogdevices/evaladuc824qsz) [EVAL-ADUC831QSZ](https://www.x-on.com.au/mpn/analogdevices/evaladuc831qsz) [EVAL-ADUC832QSZ](https://www.x-on.com.au/mpn/analogdevices/evaladuc832qsz) [EVAL-](https://www.x-on.com.au/mpn/analogdevices/evaladuc834qsz)[ADUC834QSZ](https://www.x-on.com.au/mpn/analogdevices/evaladuc834qsz) [EVAL-ADUC841QSPZ](https://www.x-on.com.au/mpn/analogdevices/evaladuc841qspz) [EVAL-ADUC841QSZ](https://www.x-on.com.au/mpn/analogdevices/evaladuc841qsz) [EVAL-ADUC842QSPZ](https://www.x-on.com.au/mpn/analogdevices/evaladuc842qspz) [EVAL-ADUC845QSPZ](https://www.x-on.com.au/mpn/analogdevices/evaladuc845qspz) [EVAL-ADUC845QSZ](https://www.x-on.com.au/mpn/analogdevices/evaladuc845qsz) [EVAL-ADUC847QSZ](https://www.x-on.com.au/mpn/analogdevices/evaladuc847qsz) [C8051F380-TB](https://www.x-on.com.au/mpn/siliconlabs/c8051f380tb) [C8051F530ADK](https://www.x-on.com.au/mpn/siliconlabs/c8051f530adk) [CY8CKIT-008](https://www.x-on.com.au/mpn/cypress/cy8ckit008) [CY8CKIT-009A](https://www.x-on.com.au/mpn/cypress/cy8ckit009a) [CY8CKIT-030A](https://www.x-on.com.au/mpn/cypress/cy8ckit030a) [71M6531F-DB](https://www.x-on.com.au/mpn/maxim/71m6531fdb) [AT85RFD-07](https://www.x-on.com.au/mpn/microchip/at85rfd07) [MIKROE-455](https://www.x-on.com.au/mpn/mikroelektronika/mikroe455) [MIKROE-2018](https://www.x-on.com.au/mpn/mikroelektronika/mikroe2018) [MIKROE-2019](https://www.x-on.com.au/mpn/mikroelektronika/mikroe2019) [MIKROE-257](https://www.x-on.com.au/mpn/mikroelektronika/mikroe257) [MIKROE-2571](https://www.x-on.com.au/mpn/mikroelektronika/mikroe2571) [MIKROE-2574](https://www.x-on.com.au/mpn/mikroelektronika/mikroe2574) [MIKROE-463](https://www.x-on.com.au/mpn/mikroelektronika/mikroe463) [MIKROE-598](https://www.x-on.com.au/mpn/mikroelektronika/mikroe598) [MIKROE-703](https://www.x-on.com.au/mpn/mikroelektronika/mikroe703) [PIM447](https://www.x-on.com.au/mpn/pimoroni/pim447) [SLTB005A](https://www.x-on.com.au/mpn/siliconlabs/sltb005a) [C8051F020DK](https://www.x-on.com.au/mpn/siliconlabs/c8051f020dk) [C8051F040DK](https://www.x-on.com.au/mpn/siliconlabs/c8051f040dk) [C8051F060DK](https://www.x-on.com.au/mpn/siliconlabs/c8051f060dk) [C8051F064EK](https://www.x-on.com.au/mpn/siliconlabs/c8051f064ek) [C8051F226DK](https://www.x-on.com.au/mpn/siliconlabs/c8051f226dk) [C8051F336DK](https://www.x-on.com.au/mpn/siliconlabs/c8051f336dk) [C8051F350DK](https://www.x-on.com.au/mpn/siliconlabs/c8051f350dk) [C8051F360DK](https://www.x-on.com.au/mpn/siliconlabs/c8051f360dk) [C8051F380DK](https://www.x-on.com.au/mpn/siliconlabs/c8051f380dk) [C8051F410DK](https://www.x-on.com.au/mpn/siliconlabs/c8051f410dk) [C8051F500DK](https://www.x-on.com.au/mpn/siliconlabs/c8051f500dk)